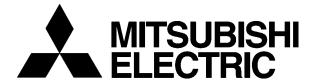

# LEVEL 3 SERVICE

FA9M030110

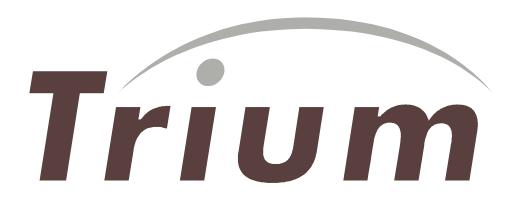

# GALAXY ASTRAL GEO GEO WAP (DUAL BAND)

| R | V | A : Création P. LE SIGNOR | 05/99 | Rédigé par | Verifié par | Approuvé par |
|---|---|---------------------------|-------|------------|-------------|--------------|
| Е | R | B: Modif MTS 2.0 english  | 06/99 | Written by | Checked by  | Approuved by |
| V | S | C : Ajout ASTRAL et GEO   | 07/99 | X. GLASSON | B. LEGORGEU | G. LEBASTARD |
| 1 | ı | D : Modif Testmode        | 02/00 |            |             |              |
|   |   | software                  |       |            |             |              |
| S | 0 | E : Ajout GEO WAP         | 04/00 |            |             |              |
| 1 | Ν |                           |       |            |             |              |
| 0 | S |                           |       |            |             |              |
| Ν |   |                           |       |            |             |              |
| S |   |                           |       |            |             |              |

Mitsubishi Electric Telecom Europe SA ZA le Piquet, 35370 Etrelles

Phone: +33 2 99 75 71 00 Fax: +33 2 99 75 71 47

# TABLE OF CONTENTS

| 1 Block Diagram                                                                                       | 3        |
|----------------------------------------------------------------------------------------------------|----------|
| 1.1 Schematic                                                                                         | 3        |
| 1.2 Description of Block Diagram.                                                                     | 3        |
| 1.2.1 IC300 One-C (VWS22100).<br>1.2.2 IC100 IPD (Rohm BH6070KU).                                     | 3 3      |
| 1.2.3 IC600 RF-IC (Hitachi HD155121FEB).                                                              | 3        |
| 1.2.4 Memory system.                                                                                  | 4        |
| 1.2.5 System Clock.                                                                                   | 4        |
| 2. Battery management.                                                                                | 5        |
| 2.1 Block Diagram.                                                                                    | 5        |
| 2.2 Description.                                                                                      | 5        |
| 2.3 Charging process.                                                                                 | 7        |
| 2.4 Main characteristics.                                                                             | 8        |
| 2.5 Autonomy Control.                                                                                 | 8        |
| 2.6 Power on.                                                                                         | 9        |
| 2.7 Power off.                                                                                        | 10       |
| 2.8 Real Time Clock (Geo and Geo WAP)                                                                 | 10       |
| 3. RF Section.                                                                                        | 11       |
| 3.1 Frequency range.                                                                                  | 11       |
| 3.1.1 E-GSM Frequency :                                                                               | 11       |
| 3.1.2 DCS Frequency:                                                                                  | 11       |
| 3.2 Synthetiser Circuit Description.                                                                  | 12       |
| 3.3 RF Block Diagram.                                                                                 | 13       |
| 3.4 Reception                                                                                         | 14       |
| <ul><li>3.4.1 Reception Block Diagram.</li><li>3.4.2 Description of Reception Block Diagram</li></ul> | 14<br>14 |
| 3.5 Transmission.                                                                                     | 15       |
| 3.5.1 Transmission Block Diagram.                                                                     | 15       |
| 3.5.2 Description of Transmission Block Diagram.                                                      | 15       |
| 3.5.3 Power Control.                                                                                  | 16       |
| 4. Speech coder.                                                                                      | 17       |
| 4.1 Full rate / Half rate / Enhanced full rate.                                                       | 17       |
| 5. Analogue Audio.                                                                                    | 19       |

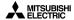

| 5.1 Buzzer.                                                         | 19       |
|---------------------------------------------------------------------|----------|
| 5.2 Speaker (RX audio).                                             | 19       |
| 5.3 Micro (TX audio).                                               | 19       |
| 6. Testmode Software.                                               | 20       |
| 6.1 Equipment installation                                          | 20       |
| 6.2 Software (MTS) installation                                     | 21       |
| <ul><li>6.2.1 Simple Setup:</li><li>6.2.2 Complete Setup:</li></ul> | 21<br>21 |
| 6.3 Software (MTS) description                                      | 22       |
| 6.3.1 MMI Testmode interface : description of functions             | 22       |
| 7. Basic Adjustment.                                                | 27       |
| 7.1 Power Adjustment.                                               | 27       |
| 7.2 RSSI control.                                                   | 28       |
| 8. Software Version .                                               | 28       |
| 9. Trouble Shooting help guide                                      | 29       |

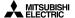

# 1 Block Diagram

### 1.1 Schematic

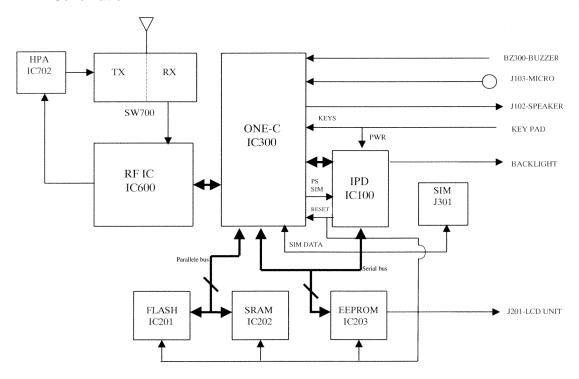

# 1.2 Description of Block Diagram.

### 1.2.1 IC300 One-C (VWS22100).

**IC300** includes in one same chipset Base Band part, DSP, CPU, A/D, D/A converters, TDMA framecounters, a TX GMSK modulator, a TX power ramping circuit, RX filters. **IC300** carries out the management of the battery charging, and of the audio part. It interfaces with the radio frequency part.

### 1.2.2 IC100 IPD (Rohm BH6070KU).

**IC100** provides the different powers supplies to RFBB board : 2.8RTC, PSTCXO, 2.8VANA, PSSYN, 2.8VAUD, VBAT, 3.6VB, 2.8VD, 5VSIM. The management of the battery charging is carried out by internal circuit of **IC100.** 

# 1.2.3 IC600 RF-IC (Hitachi HD155121FEB).

Transceiver IC for E-GSM and DCS Dual Band cellular systems.

Mitsubishi Electric Telecom Europe SA ZA le Piquet, 35370 Etrelles Phone: +33 2 99 75 71 00

Fax: + 33 2 99 75 71 47

3/29

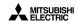

# 1.2.4 Memory system.

| Location | Type      | Data               | Size              | Size    |
|----------|-----------|--------------------|-------------------|---------|
|          |           |                    | Galaxy Astral Geo | Geo WAP |
| IC201    | Flash ROM | CPUprogram code    | 1 MB              | 2MB     |
| IC202    | RAM       | Data for CPU work  | 128 kB            | 128 kB  |
| IC203    | EEPROM    | Data user, RF adj. | 64 kB             | 128 kB  |

# 1.2.5 System Clock.

The system clock for the telephone is 13 MHz TCXO, generated by X600. It is processed in IC300 to provide serial clock for LCD, EEPROM, and IC100. The clock is buffered in IC300 One-C, and then fed to IC100 IPD as "CPU CLK". It is available on pin 56 of IC100.

During Stand-By mode, the system clock is not managed from X600 TCXO but from X300 ( "slow clock" at 32.768 kHz).

Fax: + 33 2 99 75 71 47

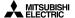

# 2. Battery management.

# 2.1 Block Diagram.

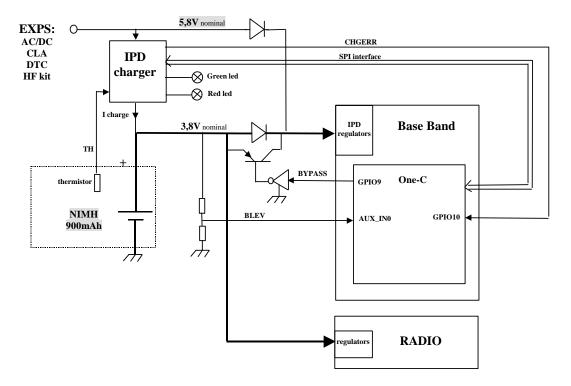

# 2.2 Description.

The battery is NiMH 900mAh, 3.8 V nominal for Galaxy, Astral and Geo

External power supply for charging (EXPS) comes from the DC jack at the bottom side of the mobile (AC/DC, CLA, DTC or H/F Kit). This power supply is 5.8 V nominal. Battery presence and battery type information are accessible in CHGM IPD register. If a Li-ion battery is detect, the software considers that the battery is absent.

The battery temperature information (TH) is given by thresholds in IPD CHGM register. This information are used only for charge control.

The battery level information is accessible in an A/D converter in One-C. It is also available in CHGM IPD register , these information are given by range only for range control.

External power supply (EXPS) presence information are accessible in CHGD IPD register. As described in the drawing above, the power supply for Base Band (IC300) comes from EXPS when it is present because EXPS level (5.8 V) is always greater than battery voltage. On the contrary, power supply for radio always comes from the battery.

The serial diode between battery and One-C (IC300) can be bypassed by software to reduce voltage headroom. Bypass is Activated when battery is less than 3.45 V.

Mitsubishi Electric Telecom Europe SA ZA le Piquet, 35370 Etrelles
Phone: +33 2 99 75 71 00

Phone: +33 2 99 75 71 00 Fax: +33 2 99 75 71 47

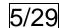

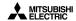

Version E Date: 04/00 **6/29**  Mitsubishi Electric Telecom Europe SA ZA le Piquet 35370 Etrelles Phone: +33 2 99 75 71 00

Fax: + 33 2 99 75 71 47

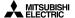

### 2.3 Charging process.

Charging process follows these successive phases:

**Pre charge**: This phase is mandatory before the rapid charge to verify that battery operation is normal (normal battery voltage and temperature). Charge current during this phase is 52 mA. If the battery voltage is higher than 3.3 Volts, the S/W launch IPD charger in rapid charge except if the temperature is not between 0°C and 55°C.

- 2) **Rapid charge**: Charge current during this phase is 420mA. If battery temperature becomes abnormal IPD charger start at low current charge (21 mA), while temperature comes back normal (between 0°C and +55°C) during 15 mn. Full charge detection ends Rapid charge. Full charge is detected by S/W when charge current decreases under 50 mA (full charge convergence current).
- 3) **Trickle mode**: This phase is necessary to complete the charge and to avoid battery auto discharge. Charge current during this phase is 21 mA. Trickle charge is automatically stopped after 24 hours duration.

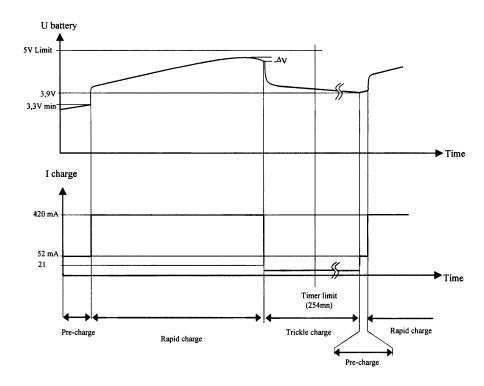

Mitsubishi Electric Telecom Europe SA ZA le Piquet, 35370 Etrelles

Phone: +33 2 99 75 71 00 Fax: +33 2 99 75 71 47

Version E Date: 04/00 **7/29** 

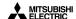

### 2.4 Main characteristics.

The phone transmits only if the battery is attached to it, in any configuration of power supply. When the phone is connected to H/F adapter, DTC, AC/DC, or CLA, the battery charging circuit operates. Battery voltage (+3.8 V) is applied via D118 or from TESTPS ( J103 pin1 ) through D124 when using Hand Free.

The main power supply is fed to the phone either from the attached battery via the connector J101, or from accessories :

- H/F adapter,
- · Desk Top Charger DTC,
- AC/DC adapter and CLA via the external connector J103.

R120 and R121 give an internal voltage reference. If the battery voltage VBAT falls down, then BYPASS shorts out the diode D118 through TR103 to reduce voltage drop.

### 2.5 Autonomy Control.

The battery energy is displayed on the LCD by a 3 bars "battery icon". Voltage thresholds for each bars are calculated to have this autonomy time share out:

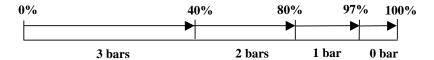

A 3 times 33% time shares out is not possible because of the very stable battery level between 20% to 50% autonomy time. In addition with these bars, a "low battery alarm" is displayed between "1 bar" and the mobile off.

All these thresholds are programmed in EEprom by the factory and given in following thresholds table.

|                           | Idle Mode     | Call Mode     |
|---------------------------|---------------|---------------|
| Initial thresholds        | Battery level | Battery level |
| 3 bars → 2 bars           | 3.86V         | 3.77V         |
| 2 bars → 1 bars           | 3.71V         | 3.60V         |
| 1 bar → low battery alarm | 3.57V         | 3.40V         |
| Power off                 | 3.46V         | 3.30V         |

Thresholds are different according to the mode, Idle mode or Call mode. Idle mode threshold are checked by software 25 min after the end of the call.

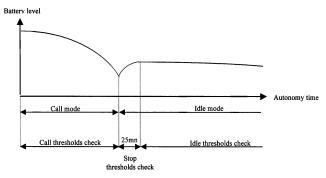

When battery voltage is less than the threshold given in the table above, BAT\_EMPTY is true.

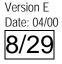

Mitsubishi Electric Telecom Europe SA ZA le Piquet 35370 Etrelles Phone: +33 2 99 75 71 00 Fax: + 33 2 99 75 71 47

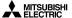

The mobile is then powered off by Power Control.

### 2.6 Power on.

To switch on the mobile, three possibilities exist:

With a battery:

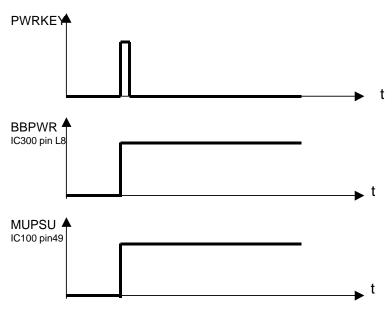

During these mode TESTPS and EXPS = low voltage level. A high voltage level on MUPSU implies regulators REG 4, REG 5, REG 6, REG 7 are active.

- With Interface and I/O connector (Testmode M.T.S):

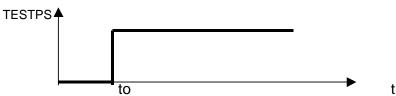

t0= connexion I/O cable

When you connect I/O connector, MUPSU and BBPWR signals have the same waveform at TESTPS.

During this condition PWRKEY and EXPS = low voltage level.

- With AC/DC Charger, Cigar Light Adapter and DeskTop Charger.

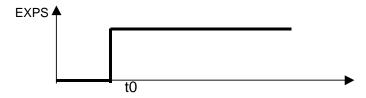

t0= connection by external power.

When an accessory is connect, MUPSU and BBPWR signals have the same waveform that TESTPS. During this condition PWRKEY and TESTPS = low voltage level

Mitsubishi Electric Telecom Europe SA ZA le Piquet, 35370 Etrelles Phone: +33 2 99 75 71 00

Phone: +33 2 99 75 71 00 Fax: +33 2 99 75 71 47

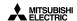

### 2.7 Power off.

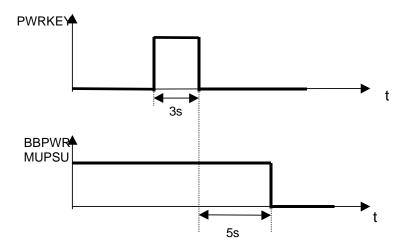

### 2.8 Real Time Clock (Geo and Geo WAP)

Real time clock lives in ONE C (IC300) and energy is provided:

- By IC100 (pin 48) via D105, when the main battery is connected.
- By BT100 (back up battery) via D105, when the main battery is empty or not connected

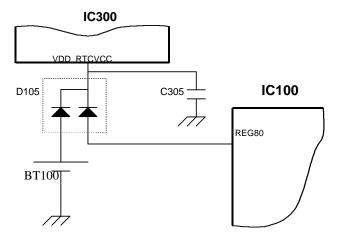

Fax: + 33 2 99 75 71 47

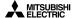

### 3. RF Section.

# 3.1 Frequency range.

### 3.1.1 E-GSM Frequency:

124 Channels.  $1 \le N \le 124$  and 48 Channels.  $975 \le N \le 1023$ 

Receive frequency: 925.2~959.8 MHz

RX frequency = 935.0+0.2\*N for  $(1 \le N \le 124)$  and 935.0+0.2\*(N-1024) for  $(975 \le N \le 1023)$ 

Transmit frequency: 880.2~914.8 MHz

TX frequency = 890.0+0.2\*N for  $(1 \le N \le 124)$  and 890.0+0.2\*N for  $(975 \le N \le 1023)$ 

### E-GSM BAND

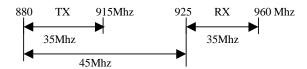

### RF-PLL E-GSM BAND

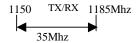

RX 1<sup>st</sup> IF is 225MHz RX 2<sup>nd</sup> IF is 45MHz

### 3.1.2 DCS Frequency:

374 Channels.  $512 \le N \le 885$ 

Receive frequency: 1805.2~1879.2 MHz RX frequency = 1805.2+0.2\*(N-512). Transmit frequency 1710.2~1784.8 MHz TX frequency = 1710.2+0.2\*(N-512).

# DCS BAND

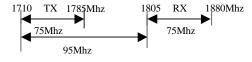

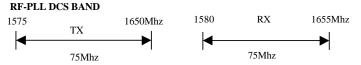

RX 1<sup>st</sup> IF is 225MHz RX 2<sup>nd</sup> IF is 45MHz

Mitsubishi Electric Telecom Europe SA ZA le Piquet, 35370 Etrelles

Phone: +33 2 99 75 71 00 Fax: +33 2 99 75 71 47

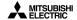

# 3.2 Synthetiser Circuit Description.

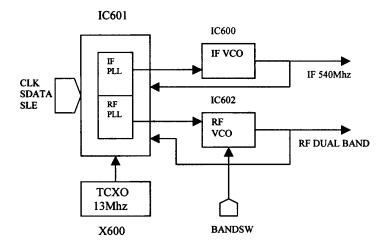

Switching between GSM and DCS band is performed by programming the LMX2331LTM (IC601) with the serial data in BBE from CPU.

The serial data lines are connected directly to the serial input pin of the PLL IC (IC 601), and are used to program the 2 PLLs of the IC.

The LMX2331LTM has two PLLs: one is variable frequency (RF PLL), and the other is fixed frequency (IF PLL).

RF-PLL: variable frequency PLL for RX and TX for both GSM and DCS bands.

Oscillation Frequency Ranges: - For E-GSM Band / 1150 - 1185MHz

For DCS TX / 1575 - 1650MHz

For DCS RX / 1580 - 1655MHz

IF-PLL: Fixed frequency 540 MHz for IF of TX and RX for both E-GSM and DCS bands.

The signal BANDSW controls the E-GSM/DCS Band switching.

| BANDSW | RF BAND |
|--------|---------|
| 0      | E-GSM   |
| 1      | DCS     |

In order to achieve the channel spacing, the reference frequency is set to 200 kHz.

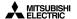

# 3.3 RF Block Diagram.

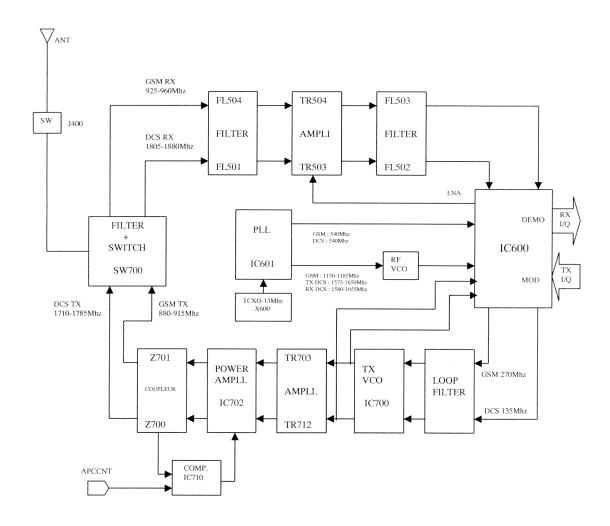

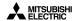

### 3.4 Reception

### 3.4.1 Reception Block Diagram.

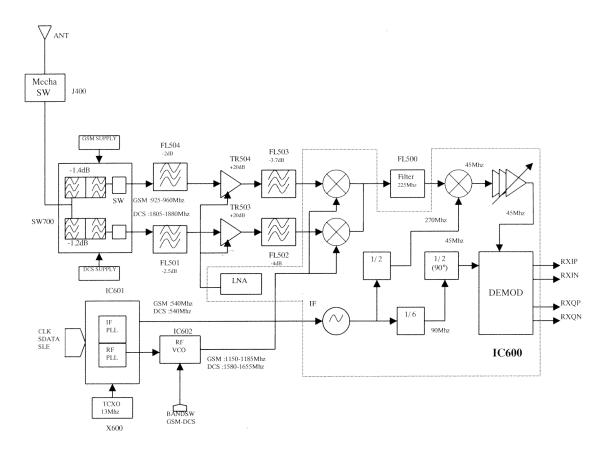

# 3.4.2 Description of Reception Block Diagram

### E-GSM band (925-960MHz).

Incoming RF signal from aerial is filtered and switched to the RX GSM path through SW700 . The signal is filtered by FL504 , before to be amplified by TR504 , and is further filtered by FL503. Then, the signal input to RF-IC (IC600) in a first mixer stage. The RF signal (925-960 MHz) is mixed with the RF-PLL Frequency (1150-1185 MHz) coming from IC601 (PLL) via IC602 (RF-VCO). For the channel 1, the output signal of the mixer is 225 MHz (1150 MHz-925 MHz =225 MHz), and is filtered by FL500.

### DSC band (1805-1880MHz).

Incoming RF signal from aerial is filtered and is switched to the RX DCS path through SW700 . The signal is filtered by FL501 , before to be amplified by TR503 , and is further filtered by FL502. Then, the signal input to RF-IC (IC600) in a first mixer stage. The RF signal (1805-1880 MHz) is mixed with the RF-PLL Frequency (1580-1655 MHz) coming from IC601 (PLL) via IC602 (RF-VCO). For the channel 1, the output signal of the mixer is 225 MHz (1805 MHz-1575 MHz =225 MHz), and is filtered by FL500.

### For the E-GSM and DCS bands.

The first intermediate frequency is 225 MHz. Then, these frequency is filtered by FL 500 before input to the second mixer stage. The first IF (225 MHz) is mixed with the 270 MHz (Fixed Frequency PLL 540 MHz/2=270 MHz), to a second IF: 45 MHz. The 2nd IF is demodulated to Base Band (IC300) I/Q phase demodulated signals. RF-IC (IC600) provides automatic gain control.

IC600 includes a quadrature demodulator using a divide by four technique for  $90^{\circ}$  phase splitter. The  $2^{\text{nd}}$  IF signal (45 MHz) is demodulated to I, Q balanced signals for BBE.

Version E Date: 04/00 14/29 Mitsubishi Electric Telecom Europe SA ZA le Piquet 35370 Etrelles Phone: +33 2 99 75 71 00 Fax: + 33 2 99 75 71 47

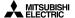

### 3.5 Transmission.

### 3.5.1 Transmission Block Diagram.

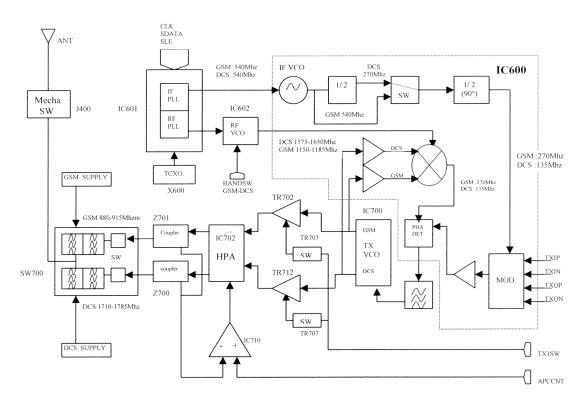

### 3.5.2 Description of Transmission Block Diagram.

The direct and phase shifted signals are then fed to I and Q modulators inside the IC600. I and Q data components are fed into the IC600. The output from the two modulators is summed and fed out of pin 11. The GMSK signal leaves the modulator of IC600, and is amplified also inside IC600.

### E-GSM Band (880-915MHz).

A phase locked loop is created around the TXVCO IC700. The output is fed into IC600 and converted to 270 MHz (135MHz on DCS) by mixing with RFVCO at 1150-1185 MHz (1575 – 1650 MHz DCS). This 270 MHz signal is compared with the 270MHz signal from the modulators, and the error signal is used to control the TXVCO. Note that the error signal on TP700 will have a DC component to control frequency, and an AC component at approx 270 kHz to control phase changes. Then the signal is filtered, amplified by TR702, and further filtered before to input to the power amplifier (IC702).From the PA, the output goes through coupler Z701, is switched to the TX path and is filtered by SW700. The signal then goes up to the antenna.

### DCS Band (1710-1785MHz).

A phase locked loop is created around the TXVCO IC700. The output is fed into IC600 and converted to 135 MHz (270 MHz on GSM) by mixing with RFVCO at 1575 – 1650 MHz. This 135 MHz signal is compared with the 135MHz signal from the modulators, and the error signal is used to control the TXVCO. Note that the error signal on TP700 will have a DC component to control frequency, and an AC component at approx 270 kHz to control phase changes. Then the signal is filtered, amplified by TR712, and further filtered before to input to the power amplifier (IC702).From the PA, the output goes through coupler Z 700, is switched to the TX path and is filtered by SW700. The signal then goes up to the antenna.

Mitsubishi Electric Telecom Europe SA ZA le Piquet, 35370 Etrelles

Phone: +33 2 99 75 71 00 Fax: +33 2 99 75 71 47

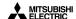

### 3.5.3 Power Control.

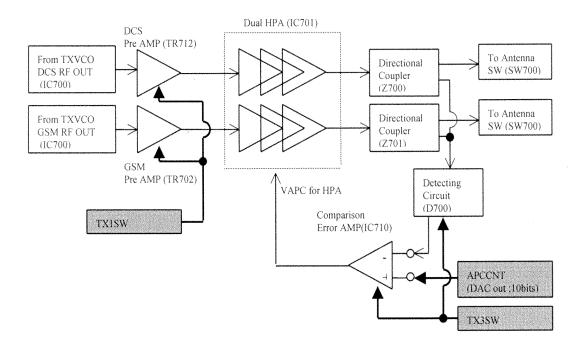

APCCNT is the reference waveform voltage for a TX burst (provided by IC300).

TX1SW: This control signal is used to switch on/off the preamplifiers. (TR702 and TR712)

H.Level: Pre Amp is active. L.Level: Pre Amp is not active.

TX3SW: This control signal is used to switch on/off the operational amplifier of the APC Loop (IC710).

H. Level: Detecting Circuit and comparison Error AMP is active.

L. Level: Detecting Circuit and comparison Error AMP is not active.

RF signal is rectified by voltage doubler Schottky barrier diodes D700. This level is compared with APCCNT. The result of the comparison is used to vary the gain of the HPA IC702.

The APCCNT signal input from the base band circuit (IC300) contains the burst shaping information and the power level to be set among the 15 power levels defined by the GSM, or the 16 power levels defined by the DCS specifications. It controls the output power level by a feed-back loop (Automatic Power Control).

| E-GSM                       | DCS                                 |
|-----------------------------|-------------------------------------|
| PCL 5 $\rightarrow$ +33 dBm | PCL $0 \rightarrow +30 \text{ dBm}$ |
| PCL 19 → +5 dBm             | $PCL15 \rightarrow +0 dBm$          |

Version E Date: 04/00 16/29 Mitsubishi Electric Telecom Europe SA ZA le Piquet 35370 Etrelles Phone: +33 2 99 75 71 00 Fax: +33 2 99 75 71 47

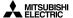

# 4. Speech coder.

Audio is sampled at 8 kHz rate, and divided into 20 ms blocks of 160 samples per block. Each 20 ms block is characterised by 260 bits i.e. 13 kbits/sec. The resulting signal is processed by a regular pulse excitation - long term predictor (RPE - LTP) codec. This yields a digital representation of vocal chord vibrations, together with the filter characteristics which must be applied to them to make voice sounds

The most significant 182 bits will go through error correction and become 378 bits. The less critical group of 78 bits will not go through error correction and will just be summed with the 378 bits which will yield 456 bits.

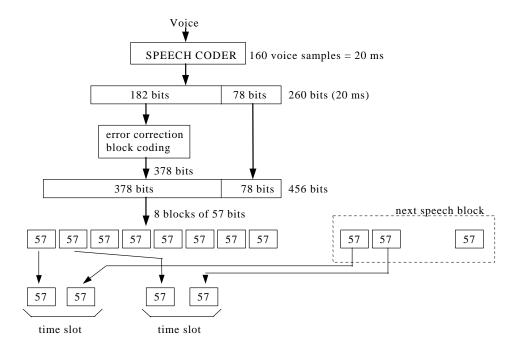

These 456 bits are then separated in 8 blocks of 57 data bits.

These blocks are interleaved with adjacent blocks to guard against burst errors and broken up into blocks of 114 bits for transmission. This block of 114 bits are the data bits of the timeslot.

Timing data is added, and the resulting bit stream is fed to the Gaussian Minimum Shift Keying (GMSK) modulator, where the bits are taken two at a time and used to smoothly change the phase of an RF carrier according to bit combination.

### 4.1 Full rate / Half rate / Enhanced full rate.

The data rate of 13 kbit/sec ( **full rate** ) is considerably lower than for direct speech digitising as in PCM. Now more advanced voice coders cut this to 5.6 kbit/sec ( **half rate coding** ).

The **enhanced full rate**, is just a full rate with a different speech coder which improves the transmission quality.

Mitsubishi Electric Telecom Europe SA ZA le Piquet, 35370 Etrelles

Phone: +33 2 99 75 71 00 Fax: +33 2 99 75 71 47

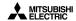

Version E Date: 04/00 18/29 Mitsubishi Electric Telecom Europe SA ZA le Piquet 35370 Etrelles Phone: +33 2 99 75 71 00

Fax: + 33 2 99 75 71 47

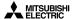

# 5. Analogue Audio.

The audio part is managed by the One-C circuit (IC300).

### 5.1 Buzzer.

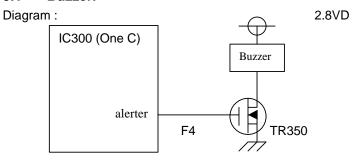

# 5.2 Speaker (RX audio).

### Diagram:

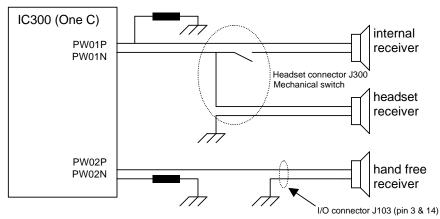

# 5.3 Micro (TX audio).

Diagram:

IC300 (One C)

VX1P

VX1N

MICREFP

MICREFN

Headset connector J300 (pin 1 & 2)

VX12P

VX12N

I/O connector J103 (pin 2 & 14)

Hand free micro

Mitsubishi Electric Telecom Europe SA ZA le Piquet, 35370 Etrelles

Phone: +33 2 99 75 71 00 Fax: +33 2 99 75 71 47

Version E Date: 04/00 19/29

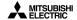

When Handfree Kit is used there is a high level on HFDETL (J103 pin 5).

### 6. Testmode Software.

For M4 family test mode is not directly possible from the mobile indeed relevant software is available on PC only.

- Basic test mode functions (delete data user, print labels, download of settings) are available in MSTools software (see level 2 service manual),
- Download of mobile software is available with IPLTrium software (see level 2 service manual).
- More advanced testmode functions to test the mobile are available in MTS software. This
  software can be used only with a runtime engine TEST STAND.

When making measurement on the board itself, it is possible to power the board from the M4 interface box.

### 6.1 Equipment installation

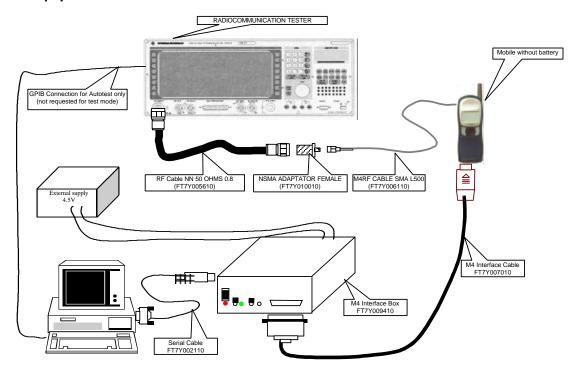

The test mode is used to control or adjust mobile parameters. You must have the following requirements:

- Radio-communication tester
- M4 RF cable SMA L500
- M4 Interface cable
- M4 Interface Box
- Serial Cable
- Computer under Windows 95 (PII 350 MHz 64 Mb recommended)

If you want to use autotest function which is included in MTS, then your Radio-communication tester must be a CMD55 (with firmware 3.6 and GPIB interface) and your computer must have GPIB interface. The result of autotest (measurement values) is displayed as HTML file.

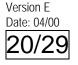

Mitsubishi Electric Telecom Europe SA ZA le Piquet 35370 Etrelles Phone: +33 2 99 75 71 00 Fax: +33 2 99 75 71 47

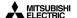

# 6.2 Software (MTS) installation

This part describes how to install the different components of MTS depending of the functions of MTS you want to use.

### **6.2.1** Simple Setup:

If you want to have only the test mode functions (control and adjust RF parameters), follow this procedure:

- Launch Setup.exe on MTS CD ROM root.
- Select the **Custom** Setup Type in Setup Type selection window and click on

Next >

Select the component as follow:
 MTS Application
 TestStand Engine

TestStand Engine
GPIB Software
NI-VISA Software
Internet Explorer

Then continue the setup program until Reboot information window and reboot.

MTS after sale service is now available in 🖼 Start, Program, MTS After Sale Service

# **6.2.2** Complete Setup:

If you want to have all the function of MTS (control and adjust the RF parameters, execute and parameter the autotests), follow this procedure :

- · Launch Setup.exe on MTS CD ROM root.
- Select the Typical Setup Type in Setup Type selection window and click on

click on <u>N</u>ext >

Then continue the setup program until Reboot information window and reboot.

MTS after sale service is now available in 🕮 Start, Program, MTS After Sale Service

Before you launch an autotest, you must unvalid the step: 4301 DIO initialisation
For that you have to turn the Execution mode switch on run selected step in the autotest page.

21/29

Version E

Date: 04/00

Fax: + 33 2 99 75 71 47

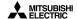

# 6.3 Software (MTS) description

When you launch MTS from start menu you the main screen is displayed :

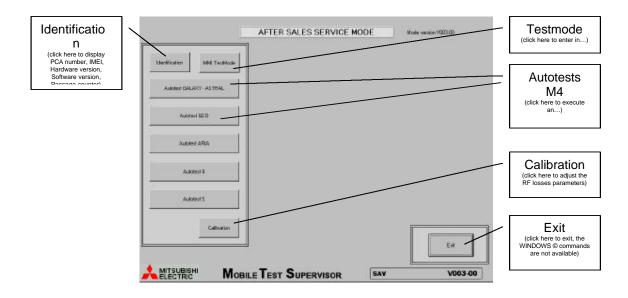

### 6.3.1 MMI Testmode interface : description of functions

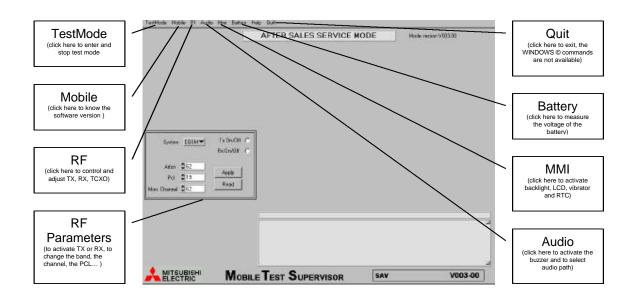

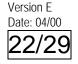

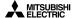

How to enter in test mode?

The mobile can be turned in test mode from two different ways:

- $\bullet$  Using test mode code (hold the \* and enter 5472) and PC cable S1&D (FK8L010910) or
- Using the M4 interface box (FT7Y009410) and M4 interface cable (FT7Y007010)

When the mobile displays:

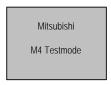

You can enter in Testmode, for that, choose Enter in Testmode menu as follow.

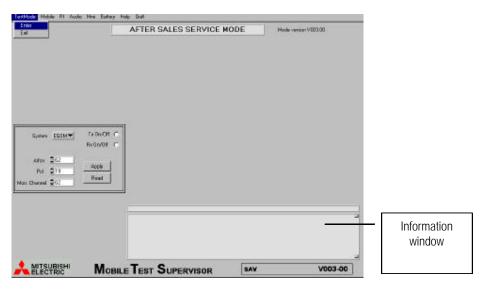

When the communication is established between mobile and computer the information window displays :

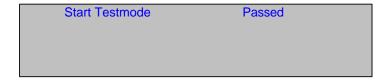

Mitsubishi Electric Telecom Europe SA ZA le Piquet, 35370 Etrelles Phone: +33 2 99 75 71 00

Phone: +33 2 99 75 71 00 Fax: +33 2 99 75 71 47

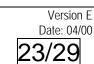

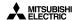

Power adjustment:

To enter in Power adjustments, choose RF menu, Adjustment, Adjustment TX, Adjustment burst as follow:

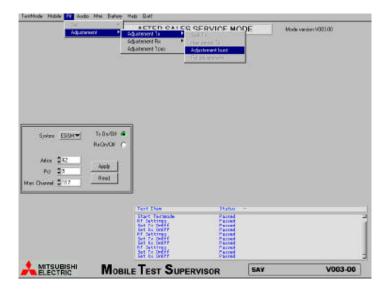

Then, the Ramping parameters Window is displayed as follow:

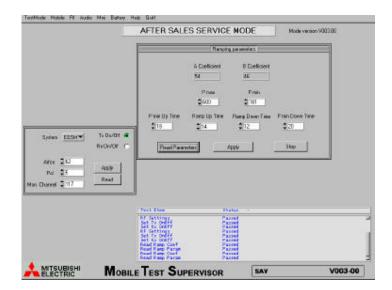

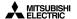

To adjust RSSI (if RX level is not good, for example), you have to process to different steps :  ${\sf RX}$  SPLIT and  ${\sf RSSI}$  ADJUSTMENT

For RX Split we choose :
 RF menu, Adjustment, Adjustment RX, Split RX as follow :

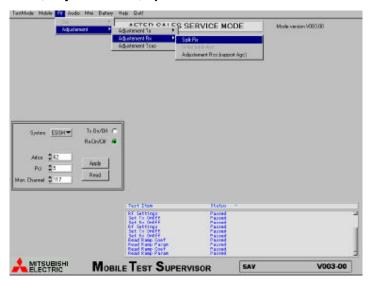

Then we fix RX split at the right value :

For the E-GSM band the number of sub-bands is 1(no split)

For the DCS band the number of sub-bands is 3

We split the DCS band as follow: L range: 512 to 539

M range: 540 to 850 H range: 851 to 885

The RX split window should be as follow:

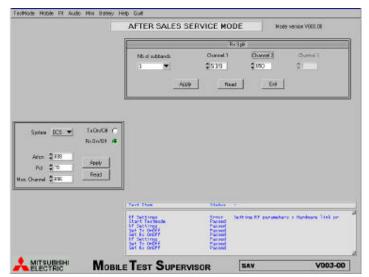

Now you can adjust RSSI for each sub-band.

Version E Date: 04/00 **25/29** 

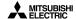

For RSSI ADJUSTMENT, we choose:
 RF menu, Adjustment, Adjustment RX, Adjustment RSSI (rapport AGC).

Then we get the RSSI window:

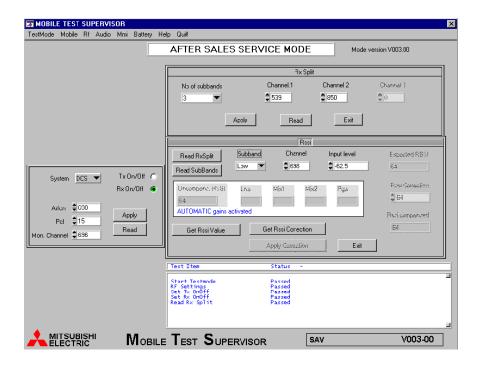

To adjust RSSI, we input a GMSK modulated signal (67.7 kHz shifted) at level and channel as follow:

| Step | Channel | Level (dBm) |
|------|---------|-------------|
| 1    | 37      | -82.5       |
| 2    | 37      | -31.5       |
| 3    | 525     | -82.5       |
| 4    | 525     | -31.5       |
| 5    | 695     | -82.5       |
| 6    | 695     | -31.5       |
| 7    | 868     | -82.5       |
| 8    | 868     | -31.5       |

If the RX level measurement is not good in E-GSM we adjust only the E-GSM band (step 1 and 2) If the RX level measurement is not good in DCS we adjust only the DCS band (step 3 to 8).

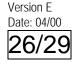

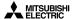

# 7. Basic Adjustment.

# 7.1 Power Adjustment.

For the M4 Family Mobiles, Mitsubishi uses only MELCO HPA (IC701). Each mobile is adjusted in the factory and the TX parameters (Power Control Level values and ramping values) are stored in the EEPROM (IC202).

About the adjustment value of TX Power, see the following table.

|              | E-GSM                |           | -             | DCS               |           |
|--------------|----------------------|-----------|---------------|-------------------|-----------|
| Ch-62<br>PCL | Power Level<br>(dBm) | tolerance | Ch-698<br>PCL | Power Level (dBm) | tolerance |
| 5            | 33                   | +/-2dB    | 0             | 30                | +/-2dB    |
| 6            | 31                   | +/-3dB    | 1             | 28                | +/-3dB    |
| 7            | 29                   | +/-3dB    | 2             | 26                | +/-3dB    |
| 8            | 27                   | +/-3dB    | 3             | 24                | +/-3dB    |
| 9            | 25                   | +/-3dB    | 4             | 22                | +/-3dB    |
| 10           | 23                   | +/-3dB    | 5             | 20                | +/-3dB    |
| 11           | 21                   | +/-3dB    | 6             | 18                | +/-3dB    |
| 12           | 19                   | +/-3dB    | 7             | 16                | +/-3dB    |
| 13           | 17                   | +/-3dB    | 8             | 14                | +/-3dB    |
| 14           | 15                   | +/-3dB    | 9             | 12                | +/-4dB    |
| 15           | 13                   | +/-3dB    | 10            | 10                | +/-4dB    |
| 16           | 11                   | +/-5dB    | 11            | 8                 | +/-4dB    |
| 17           | 9                    | +/-5dB    | 12            | 6                 | +/-4dB    |
| 18           | 7                    | +/-5dB    | 13            | 4                 | +/-4dB    |
| 19           | 5                    | +/-5dB    | 14            | 2                 | +/-5dB    |
|              |                      |           | 15            | 0                 | +/-5dB    |

Example of adjustment value table with MELCO HPA.

### E-GSM Table:

|              | E-GSM                   |               |               |                 |                 |                 |                 |  |  |
|--------------|-------------------------|---------------|---------------|-----------------|-----------------|-----------------|-----------------|--|--|
| Ch-62<br>PCL | Power<br>Level<br>(dBm) | Pmax<br>(DEC) | Pmin<br>(DEC) | Pmin<br>UP Time | Ramp<br>UP Time | Pmin<br>DN Time | Ramp<br>DN Time |  |  |
| 5            | 32.1                    | 567           | 152           | 16              | 16              | 16              | 16              |  |  |
| 6            | 30.7                    | 502           | 152           | 16              | 16              | 16              | 16              |  |  |
| 7            | 28.7                    | 429           | 147           | 16              | 16              | 12              | 19              |  |  |
| 8            | 26.7                    | 373           | 147           | 14              | 16              | 12              | 19              |  |  |
| 9            | 24.7                    | 329           | 142           | 14              | 18              | 12              | 19              |  |  |
| 10           | 22.8                    | 294           | 142           | 14              | 18              | 12              | 19              |  |  |
| 11           | 20.3                    | 262           | 142           | 14              | 18              | 12              | 19              |  |  |
| 12           | 18.5                    | 243           | 142           | 17              | 18              | 12              | 19              |  |  |
| 13           | 16.6                    | 225           | 142           | 16              | 14              | 12              | 19              |  |  |
| 14           | 14.4                    | 210           | 132           | 16              | 14              | 12              | 19              |  |  |
| 15           | 12.4                    | 199           | 132           | 16              | 14              | 12              | 19              |  |  |
| 16           | 10.1                    | 189           | 132           | 15              | 14              | 12              | 19              |  |  |
| 17           | 8                       | 182           | 132           | 15              | 12              | 12              | 19              |  |  |
| 18           | 6.1                     | 177           | 132           | 13              | 12              | 12              | 19              |  |  |

Mitsubishi Electric Telecom Europe SA

ZA le Piquet, 35370 Etrelles Phone: +33 2 99 75 71 00 Fax: + 33 2 99 75 71 47

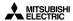

| 19 | 3.8 | 172 | 122 | 11 | 12 | 12 | 19 |
|----|-----|-----|-----|----|----|----|----|

### **DCS** Table:

|               | DCS                     |               |               |                 |                 |                 |                 |  |  |
|---------------|-------------------------|---------------|---------------|-----------------|-----------------|-----------------|-----------------|--|--|
| Ch-698<br>PCL | Power<br>Level<br>(dBm) | Pmax<br>(DEC) | Pmin<br>(DEC) | Pmin<br>UP Time | Ramp<br>UP Time | Pmin<br>DN Time | Ramp<br>DN Time |  |  |
| 0             | 29                      | 731           | 183           | 18              | 14              | 12              | 20              |  |  |
| 1             | 27.6                    | 647           | 183           | 18              | 14              | 12              | 19              |  |  |
| 2             | 25.7                    | 551           | 183           | 18              | 14              | 12              | 19              |  |  |
| 3             | 23.8                    | 481           | 178           | 18              | 14              | 12              | 19              |  |  |
| 4             | 21.7                    | 414           | 173           | 18              | 14              | 12              | 19              |  |  |
| 5             | 19.9                    | 368           | 173           | 18              | 14              | 12              | 19              |  |  |
| 6             | 17.9                    | 328           | 168           | 18              | 14              | 12              | 19              |  |  |
| 7             | 15.9                    | 296           | 168           | 18              | 14              | 12              | 19              |  |  |
| 8             | 13.9                    | 269           | 168           | 18              | 14              | 12              | 19              |  |  |
| 9             | 12                      | 251           | 168           | 17              | 14              | 12              | 19              |  |  |
| 10            | 10.6                    | 237           | 108           | 15              | 12              | 12              | 19              |  |  |
| 11            | 9.3                     | 227           | 108           | 15              | 12              | 12              | 19              |  |  |
| 12            | 7.8                     | 218           | 108           | 15              | 12              | 14              | 17              |  |  |
| 13            | 5.8                     | 208           | 108           | 15              | 12              | 14              | 17              |  |  |
| 14            | 3.6                     | 200           | 108           | 13              | 12              | 14              | 17              |  |  |
| 15            | 1.2                     | 194           | 108           | 9               | 12              | 14              | 17              |  |  |

# 7.2 RSSI control.

To control RSSI go back to page 24 of the manual.

Set your radiocommunication tester at a given reference and check RSSI:

| REF Gene  | RSSI     |
|-----------|----------|
| -83.5 dBm | 27 +/- 4 |
| -60.5 dBm | 50 +/- 4 |

# 8. Software Version.

The software version is coded with 8 digits, evolving in the following order: 0, 1, 2, ...,9, A, B, ...,Z, a, b,...,z.

F H S V E Vf Ef Vc

**F**: Family ex: 1 M3, 2 M4, ....

H: Hardware ex: 1 GALAXY, 5 GEO, 3 ARIA, e GEO WAP, j COSMO, c GEO GPRS....

**S**: Software ex: **V**: Version ex:

E, Vf, Ef, Vc are Mitsubishi Code.

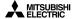

# 9. Trouble Shooting help guide

| Defects observed      | Mesure/Investigation                                                                                     | Test    | Component no good                  |  |
|-----------------------|----------------------------------------------------------------------------------------------------|---------|------------------------------------|--|
|                       |                                                                                                    | report  | correctives action                 |  |
| CHARGING PROBLEM      |                                                                                                    |         |                                    |  |
|                       | begin at 125 mA, red led light up, displayed "Charging", inc<br>ch on and decrease between 450 to 500 mA | rease b | etween 520 and                     |  |
| Charging problem      | 60 < lch < 100 mA + no charging display-Vbat=4,8 V instead of 1,04v with charge cable, without battery   | xg001   | IC100                              |  |
| Charging problem      | 70 < lch < 76 mA, Vth=2.5 V (j101 pin2)                                                                  |         | IC100                              |  |
| No charging           | visual check : connector J103 broken                                                                     | xg003   | J103                               |  |
| Charging no good      | Displayed Charging, consumption at 72mA increase to 155 mA                                               |         | checks TR106,<br>TR107, R128, R129 |  |
| Charging no good      | Displayed Charging, consumption at 123mA increase to mA and decrease to 80mA                             | 175     | check the power<br>BLEV            |  |
| Charging no good      | Displayed Charging, consumption at 850mA (Vth=1.1 V instead of 2.5 V)                                    |         | TR106, TR103,D118                  |  |
| Charging no good      | Displayed Low Battery, Consumption at 180mA                                                              |         | R120, R121, TR104                  |  |
| Charging no good      | Displayed "TestMode", Consumption at 25mA                                                                |         | D125, TR106                        |  |
| Charging no good      | Displayed Full Battery after few secondes                                                                |         | R121, TR106                        |  |
| Charging no good      | 3.6VB=3.7 V instead of 5 V in charging                                                                   | xg013   | D117 (resoldering only)            |  |
| AUDIO PROBLEM         |                                                                                                    |         |                                    |  |
| Noisy audio           | Noisy audio during DCS real call but audio good with DCS tester with speaker no good                     | xg002   | IC300                              |  |
| Noisy audio           | Noisy audio during DCS real call but audio good with DCS tester with speaker good                        | xg022   | IC300                              |  |
| Low audio             | HSDET voltage no good(not equal to 0v) and J300 already changed                                          | xg024   | IC300(L3)                          |  |
| Low speaker           | visual check : C333 missing (0.1 μF)                                                                     | xg010   | C333                               |  |
| Low buzzer            | check audio path                                                                                         |         | R327, R328                         |  |
| No buzzer             | check audio path                                                                                         |         | TR350, D300,IC300                  |  |
| No speaker            | check audio path                                                                                         | xg005   | IC300                              |  |
| No speaker            | visual check on audio path                                                                               | xg023   | J300 (resoldering only)            |  |
| LOCATION UPDATE       |                                                                                                    |         |                                    |  |
| RX level DCS no good  | check the RX DCS path : 15 dbm loses instead of 2 in the SW700                                           | xg006   | SW700                              |  |
| No Service DCS        | Swtiching + 400 kHz no good                                                                              | xg008   | adjust each PCL in<br>DCS band     |  |
| No Service EGSM       | check the RX GSM path : LNA output level at -75 instead of -27                                           | xg009   | TR504                              |  |
| No Service EGSM       | Check the RX path (command on SW700 pin4 no good)                                                        | xg017   | SW700                              |  |
| No Service EGSM & DCS | TX good in testmode (TX I/Q and RF) + RSSI good in test mode (RX I/Q and level)                          | xg014   | IC600                              |  |

Mitsubishi Electric Telecom Europe SA ZA le Piquet, 35370 Etrelles

Phone: +33 2 99 75 71 00 Fax: +33 2 99 75 71 47

Version E Date: 04/00 **29/29** 

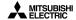

| No Service EGSM & DCS | check TP700, in GSM Vpp=1.7 V, | IC700 |
|-----------------------|--------------------------------|-------|
|                       | in DCS Vpp=1.3 V in TX         |       |

| Defects observed        | Mesure/Investigation                                                                              | Test   | Component no good             |
|-------------------------|---------------------------------------------------------------------------------------------------|--------|-------------------------------|
|                         | Ŭ                                                                                                 | report |                               |
|                         |                                                                                                   |        |                               |
| LOCATION UPDATE         |                                                                                                   |        |                               |
| No Service EGSM & DCS   | TX good in testmode (TX I/Q and RF) + RSSI good in test mode (RX I/Q and level) + IC 600 replaced | xg014  | IC300                         |
| No Service EGSM & DCS   | TCXO frequency no good and impossible to adjust with TCXO adj val in testmode                     | xg015  | X600                          |
| No Service EGSM & DCS   | TX no good in testmode, consumption > 300 mA, IC701 hot                                           | xg021  | IC701                         |
| POWER ON PROBLEM        |                                                                                                   |        |                               |
| Normal consumption in 1 | TestMode: 45mA to 49mA                                                                            |        |                               |
| Power on no good        | Displayed Test Mode when battery connected on mobile PS=4,5 V instead 0 V and HFDETL=0 V          | xg007  | R148                          |
| No power on             | Consumption at 15 mA                                                                              |        | X600                          |
| No power on             | Consumption at 30 mA                                                                              |        | download or change<br>IC201   |
| No power on             | check PS TCXO-check L603-PSTCXO=2.8 V                                                             | xg012  | L603 (resoldering only)       |
| No power on             | Power on OK with EXPS and TESTPS & visual check : dirty battery contacts.No power on with batt.   | xg016  | cleaning the battery contacts |
| No power on             | No 13 MHz and Fadj voltage no good, consumption at 60mA                                           | xg018  | IC300                         |
| Short autonomy          | 800 mA < lch <1.5 A                                                                               |        | IC701                         |
| No power on             | and no "check battery" displayed when ACDC connected on mobile without battery                    | xg020  | download SW                   |
| No power on             | 2.8 VD no good on C114 and 3.6VBat is very low                                                    | xg026  | TR100                         |
| No power on             | Displayed Contact Provider                                                                        | xg011  | download SW                   |
| No power on             | Displayed Contact Provider                                                                        | xg011  | IC201, IC203                  |
| Turn on in Testmode     | TESTPS voltage is 1 volt instead of 0 (R148 is broken: value is 68kohms instead of 1 kohms)       | xg025  | R148, R147, IC203,<br>IC201   |
| DOWNLOAD PROBLEM        |                                                                                                   |        |                               |
| No download             | Short cut on FL100 (2/4 and 3/4 = TXD and RXD). Displayed Test Mode                               | xg019  | FL100 (resoldering only)      |
| MS Protect              | Initlatch                                                                                         | xg004  | download SW                   |
| MS Protect              | Initlatch                                                                                         | xg004  | IC201                         |
| SIM PROBLEM             |                                                                                                   |        |                               |
| Check SIM               | DISPLAYED CHECK SIM                                                                               |        | Change J600                   |
| Check SIM               | DISPLAYED CHECK SIM                                                                               |        | Change IC300                  |
| BIT Error / PHASE Error |                                                                                                   |        |                               |
| Bit Error 5.5% GSM      | Measurement test no good                                                                          |        | Change L511                   |
| Bit Error 12%           | Measurement test no good                                                                          |        | Change FL504                  |
| Phase Error DCS         | Measurement test no good                                                                          |        | IC700, IC600                  |

Version E Date: 04/00 30/29

Mitsubishi Electric Telecom Europe SA ZA le Piquet 35370 Etrelles Phone: +33 2 99 75 71 00 Fax: +33 2 99 75 71 47

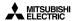

Fax: + 33 2 99 75 71 47

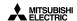

Mitsubishi Electric reserves the right to make changes to its products at any time to improve reliability or manufacturability. Mitsubishi Electric does not assume any liability arising from the use of any device or circuit described here in, nor does it convey any license under its patent rights or the rights of others.

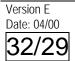

Mitsubishi Electric Telecom Europe SA ZA le Piquet 35370 Etrelles Phone: +33 2 99 75 71 00 Fax: + 33 2 99 75 71 47